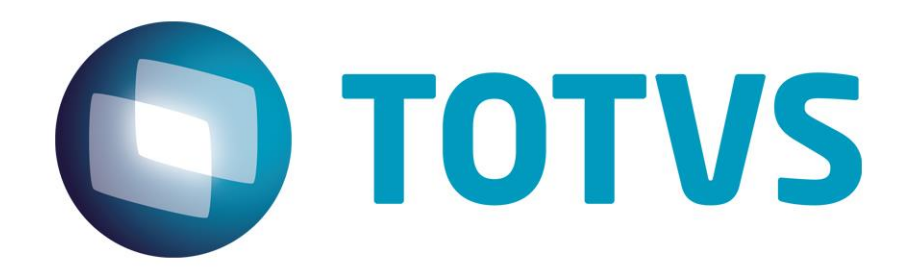

# **Orientações Consultoria Tributária Segmentos Estorno Crédito ICMS por Saída Interna Isenta ICMS em MG**

**06/11/2013**

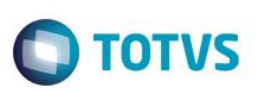

# <span id="page-1-0"></span>**Sumário**

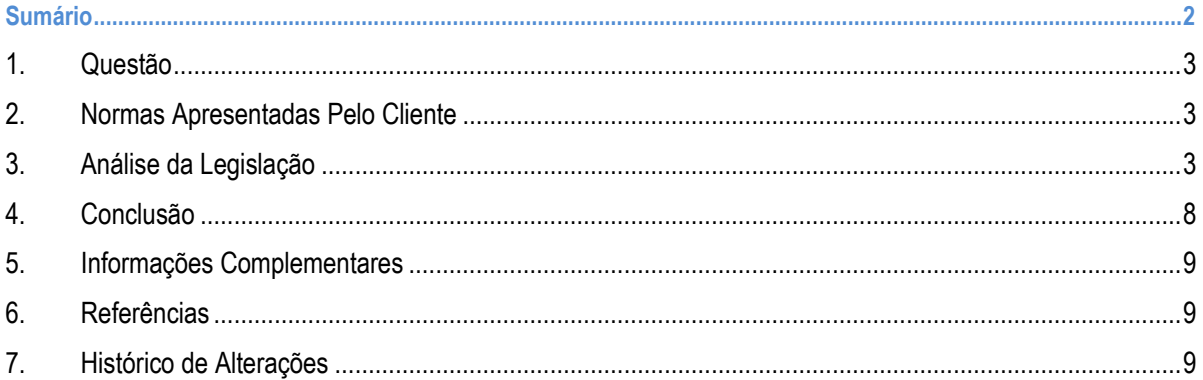

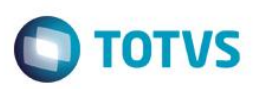

### **1. Questão**

<span id="page-2-0"></span>Esta análise aborda sobre o estorno de crédito do ICMS nas aquisições de mercadorias posteriormente destinadas à saídas isentas dentro do Estado de Minas Gerais.

### **2. Normas Apresentadas Pelo Cliente**

<span id="page-2-1"></span>Artigos 71 ao 74-A da parte geral do RICMS-MG.

A indicação da legislação pertinente ao caso é de inteira responsabilidade do Cliente solicitante

## **3. Análise da Legislação**

Nosso cliente apresentou questionamento sobre a tratativa do sistema para a gestão do estorno do crédito de ICMS sobre as mercadorias adquiridas que são posteriormente objeto de saída isenta da cobrança deste imposto em operações dentro do Estado de Minas Gerais.

Do regulamento do ICMS de Minas Gerais (RICMS-MG) extraímos a previsão legal que determina:

*"Art. 71. O contribuinte deverá efetuar o estorno do imposto creditado sempre que o serviço tomado ou a mercadoria ou o bem entrados no estabelecimento:*

*I - vierem a ser objeto de operação subseqüente não tributada ou isenta, observado o disposto no § 3º deste artigo e no artigo 74 deste Regulamento;"*

Além da situação acima, o restante do texto dos artigos 71 ao 74-A da parte geral do RICMS-MG, apresentam todas as hipóteses em que o contribuinte deverá efetuar o estorno do imposto creditado.

Em termos operacionais, o texto do artigo 73 do mesmo regulamento vem orientar como deve ser procedido o registro do valor a ser estornado, conforme podemos ver abaixo:

> *"Art. 73. Para efeitos de estorno, será emitida nota fiscal com destaque do imposto e com a observação de que a emissão se deu para fins de estorno do valor do imposto anteriormente creditado, mencionando o fato determinante do mesmo, devendo ser escriturada no livro Registro de Saídas."*

Desta forma, não há que se preocupar com lançamentos no livro de apuração do ICMS, pois o fato de registrar a nota fiscal no livro de saídas, automaticamente alimentará o valor dos débitos na apuração e anulará o efeito do crédito registrado anteriormente.

O estorno do imposto creditado em função de saída isenta da cobrança do ICMS deve ser efetuado no mesmo período de apuração em que ocorreu a respectiva saída, conforme determina o artigo 74 abaixo:

> *"Art. 74. Nas hipóteses do inciso I do caput do art. 71 deste Regulamento, o estorno deverá ser efetuado no mesmo período da saída da mercadoria ou do bem."*

<span id="page-2-2"></span>**ESTG** 

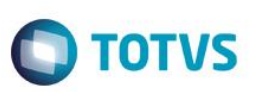

Para a emissão da nota fiscal mencionada no artigo 73 recomendamos seguir as orientações que constam nas páginas 6 a 11 do manual "Orientação de Preenchimento da NF-e" (versão 1.05), disponível no site www.nfe.fazenda.gov.br.

Estas orientações foram descritas originalmente neste manual para a necessidade de emissão de nota fiscal para transferência de crédito acumulado de ICMS. Contudo, reservada as adaptações necessárias com relação à descrição, indicação do dispositivo legal e/ou CFOP, entendemos que as orientações estruturais podem ser aplicadas para a emissão de nota fiscal de estorno do ICMS mencionada anteriormente.

Abaixo reproduzimos estas orientações:

#### **Transferência de crédito**

A nota fiscal eletrônica (NF-e) também será emitida nas hipóteses de transferências de crédito acumulado de ICMS em razão de exportação, diferimento ou redução da base de cálculo.

De acordo com a legislação, há regras a serem observadas para a emissão da NF-e referente a essa transferência de crédito. Resumidamente, alguns procedimentos comuns que poderão ser seguidos.

Para emitir a NF-e, é necessário informar nos campos próprios:

1. Como destinatário, o nome, o endereço e os números de inscrição estadual e no Cadastro Nacional de Pessoa Jurídica (CNPJ) do contribuinte ao qual se está efetuando a transferência;

2. Nas Informações Complementares do quadro "Dados Adicionais", a expressão "Transferência de crédito acumulado de ICMS, nos termos (indicar o base legal da transferência)" e o valor, por extenso, do crédito transferido. No aplicativo gratuito emissor da NF-e, essa informação constará no campo "Informações Complementares de interesse do contribuinte" da aba "Informações Adicionais";

3. No local destinado ao valor da operação do quadro "Cálculo do Imposto", o valor do crédito acumulado transferido (no aplicativo gratuito de NF-e, esse valor será informado no Valor Total bruto). Nos demais campos, preencher com "0" (zero) para todos locais numéricos e obrigatórios nos quais não consta orientação específica - apenas um dígito "0" em cada, pois a NF-e trabalha com campo preenchido;

4. Como natureza da operação: "Transferência de Crédito Acumulado de ICMS";

5. No campo "Finalidade de emissão" informar "NF-e de Ajuste";

6. Os CFOP e CST serão os códigos 5.601/5.602 e 090, respectivamente;

7. A Nomenclatura Comum do MERCOSUL (NCM) será informada a expressão numérica "00";

8. A "Descrição do Produto" será informada a expressão "Transferência de Crédito Acumulado de ICMS";

9. A situação tributária do PIS e da COFINS será "Operação sem incidência da Contribuição; e

10. A "Modalidade do frete" indicar "Sem frete".

**Atenção:** Certas situações específicas disciplinadas na legislação serão informadas no quadro "Dados do Produto" da nota fiscal eletrônica. No aplicativo gratuito do emissor da NF-e, essas informações específicas abaixo relacionadas poderão ser preenchidas nas "Informações Adicionais" da aba "Produtos e Serviços":

a) O número do processo tributário administrativo do destinatário e o respectivo valor que será pago com o crédito transferido;

b) O número da Declaração de Importação (DI) do destinatário e o respectivo valor do ICMS devido na importação a ser pago com o crédito transferido;

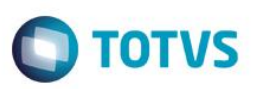

c) O número, a série, a data e o valor do documento relativo à aquisição da mercadoria ou do bem.

#### **Instruções Específicas para o preenchimento dos seguintes campos da NF-e**

#### **A) Identificação da Nota Fiscal eletrônica:**

Informar a Natureza da operação = Transferência de crédito acumulado de ICMS.

Página 149 do Manual de Integração:

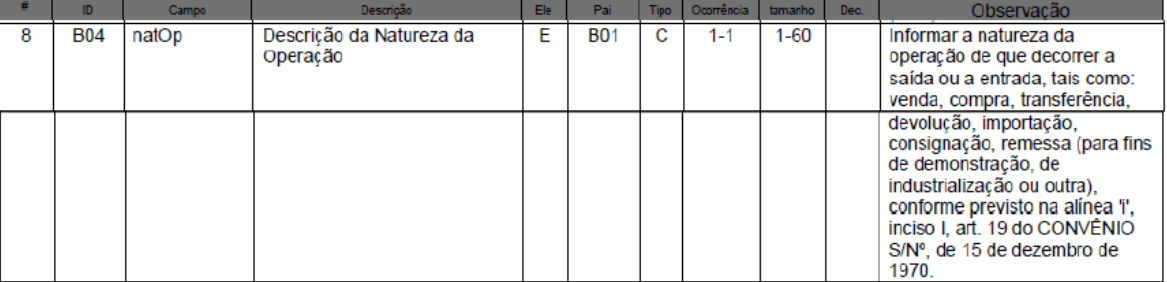

Informar a Finalidade da emissão = "3 - NF-e de ajuste".

Página 152 do Manual de Integração:

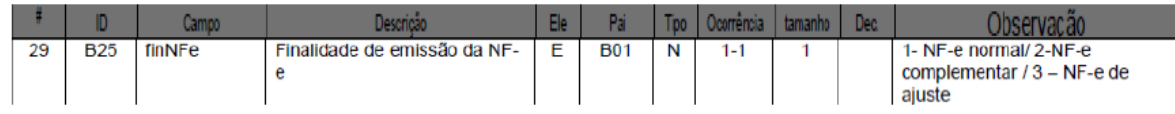

#### **B) Produtos e Serviços da NF-e**

1. Código do Produto – utilizar a expressão "CFOP" + o código do CFOP.

Ex.: CFOP=5601, Código do produto = "CFOP5601".

Página 160 do Manual de Integração:

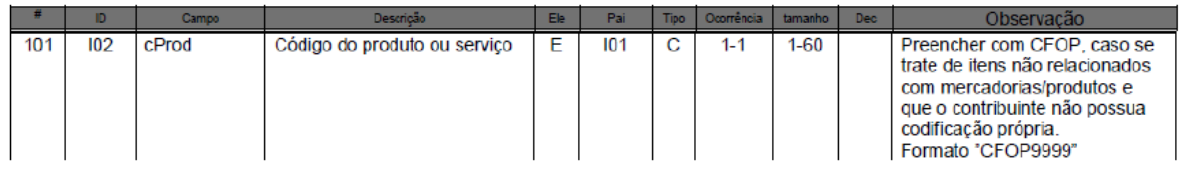

2. Descrição do produto – preencher com "Transferência de crédito". Caso o regulamento obrigue mais informações, complementar no próprio campo ou em Informações Adicionais do produto.

Exemplo: Quando o crédito for ser utilizado para quitar um Processo Tributário Administrativo (PTA) = "Transferência de crédito" + texto complementar "– PTA nº xxx123456 – R\$ 23.000,00 , PTA nº xxx123457 – R\$ 12.000,00".

Página 160 do Manual de Integração:

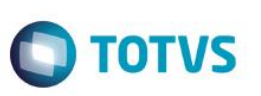

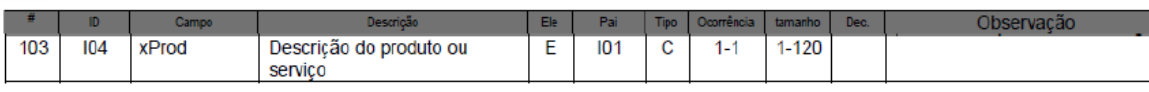

#### Página 194 do Manual de Integração:

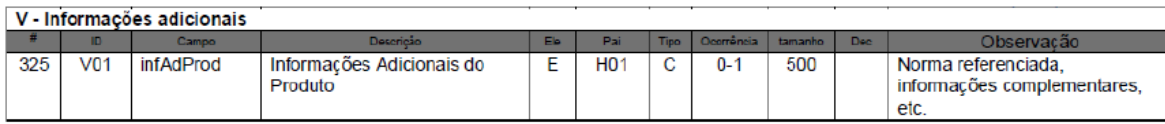

3. Campo Código Fiscal de Operações e Prestações – informar o CFOP "5601".

Página 197 do Manual de Integração:

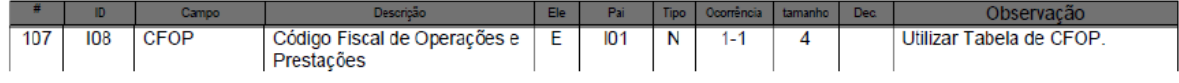

4. Código NCM – informar "00".

Página 160 do Manual de Integração:

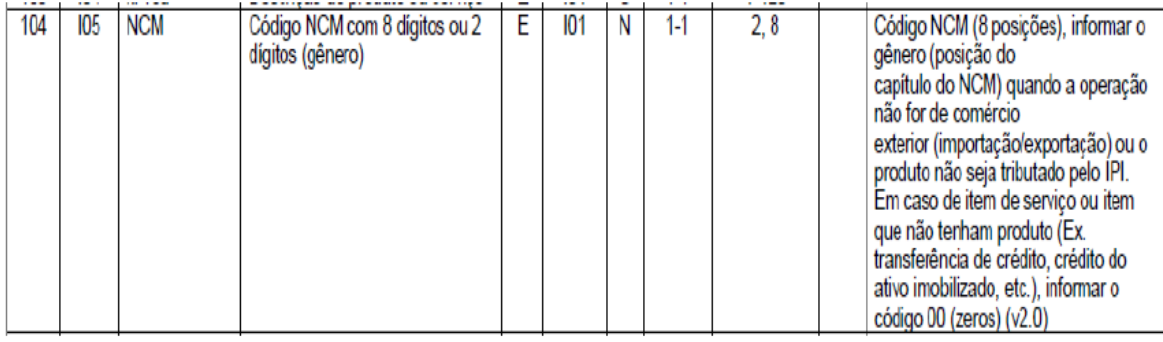

5. A Unidade Comercial, a Quantidade Comercial e o Valor Unitário de Comercialização serão informados com o dígito "0" (zero).

Página 161 do Manual de Integração:

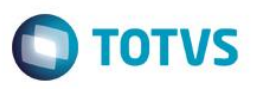

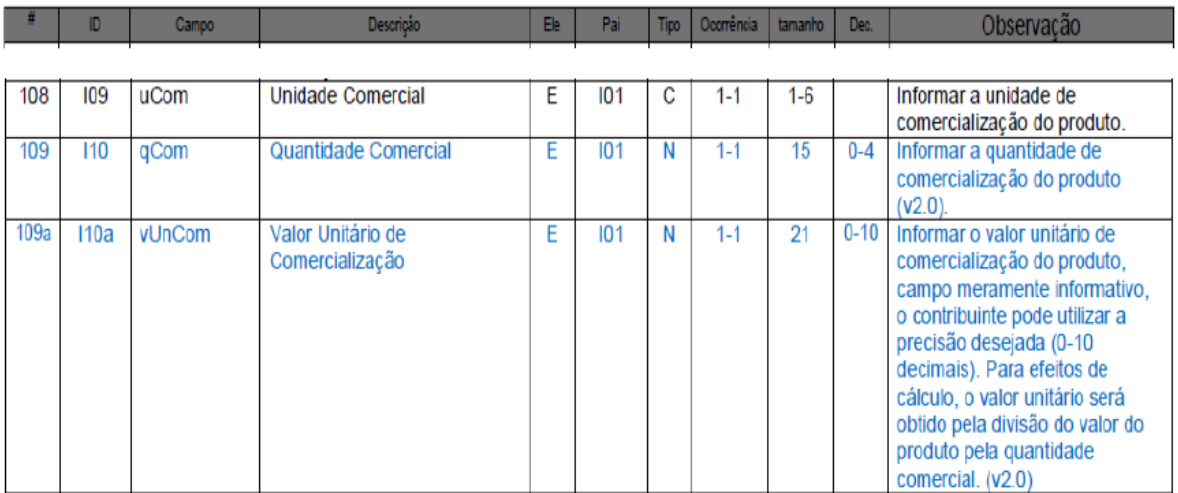

6. Valor Total Bruto dos Produtos ou Serviços – informar o valor total da transferência.

Página 161 do Manual de Integração:

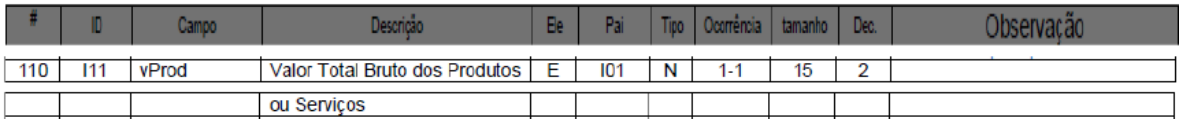

7. A Unidade Tributável, a Quantidade Tributável e o Valor Unitário de tributação serão informados com o dígito "0" (zero).

Página 161 do Manual de Integração:

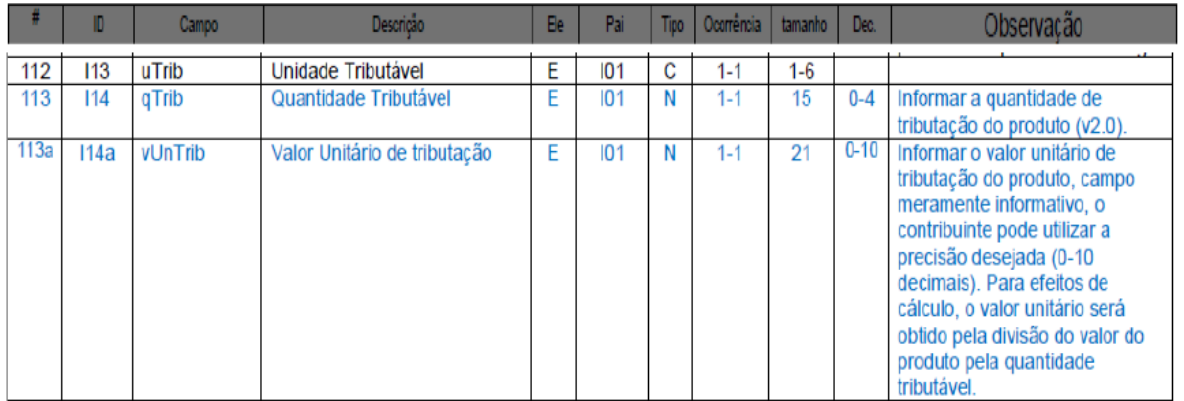

8. Código de Situação Tributária – informar "90".

Página 168 do Manual de Integração:

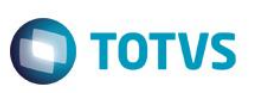

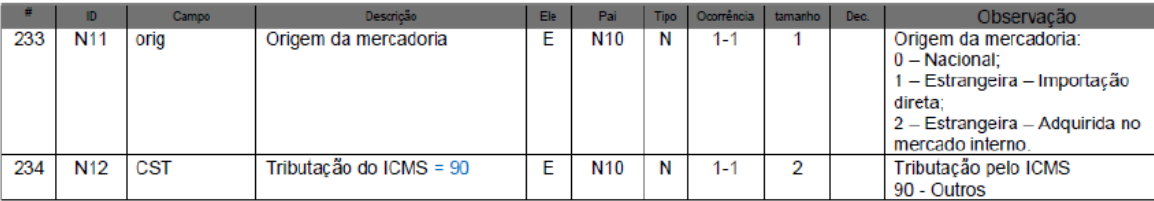

9. Código de Situação Tributária de PIS e de COFINS – informar a não incidência destes tributos na operação.

Páginas 185 e 190 do Manual de Integração:

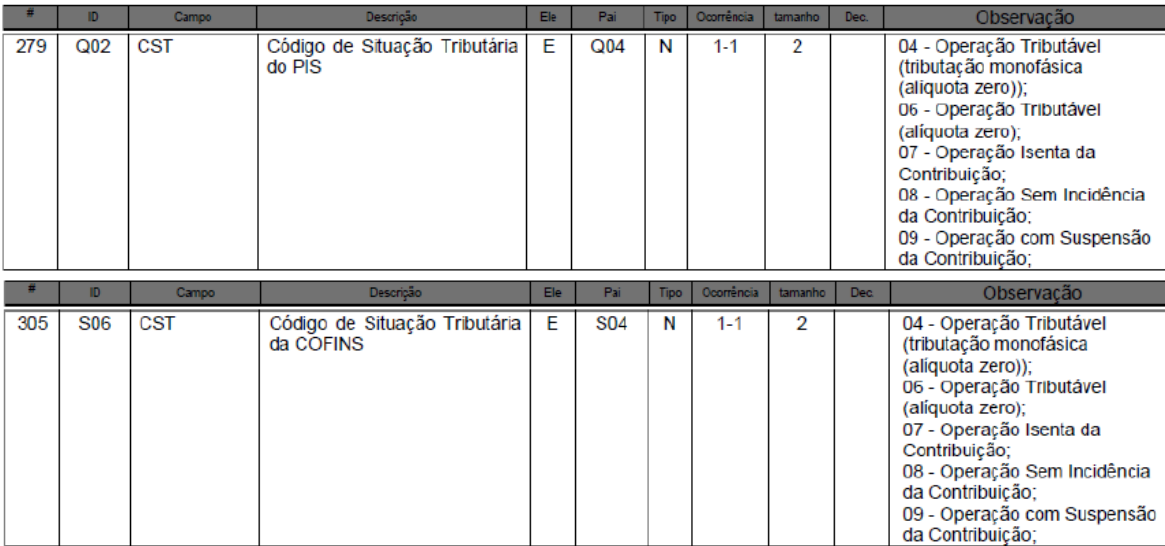

#### **C) Informações dos Transportes da NF-e**

Informar a modalidade sem frete.

Página 196 do Manual de Integração:

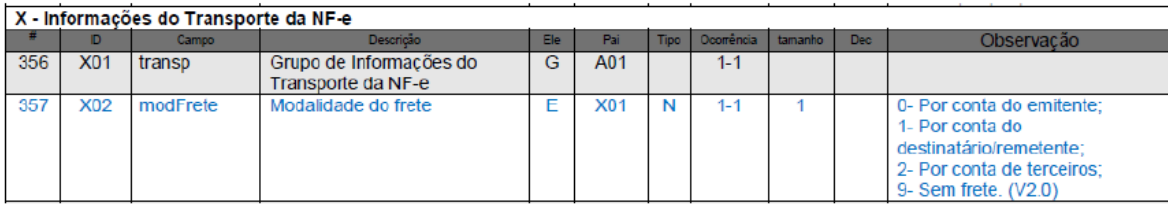

## **4. Conclusão**

<span id="page-7-0"></span>Com base nas informações anteriormente referenciadas, entendemos que o sistema pode apoiar o usuário neste processo, permitindo que o documento fiscal seja emitido para estornar o valor relativo ao crédito do ICMS tomado na entrada de mercadorias que posteriormente foram destinadas à operações internas no Estado de Minas Gerais e acobertadas pela isenção do referido imposto.

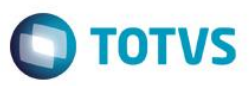

"O conteúdo deste documento não acarreta a assunção de nenhuma obrigação da Totvs perante o Cliente solicitante e/ou terceiros que porventura tiverem acesso ao material, tampouco representa a interpretação ou recomendação da TOTVS sobre qualquer lei ou norma. O intuito da Totvs é auxiliar o cliente na correta utilização do software no que diz respeito à aderência à legislação objeto da análise. Assim sendo, é de TOTAL RESPONSABILIDADE do Cliente solicitante, a correta interpretação e aplicação da legislação em vigor para a utilização do software contratado, incluindo, mas não se limitando a todas as obrigações tributárias principais e acessórias.

## **5. Informações Complementares**

<span id="page-8-0"></span>O impacto basicamente se resume à emissão da nota fiscal, ou seja, a geração do arquivo XML, transmissão e validação deste documento fiscal na Sefaz e sua posterior escrituração. O DANFE deve representar as mesmas informações que constam do arquivo XML.

<span id="page-8-1"></span>A nota fiscal emitida deverá ser escriturada no livro registro de saídas que consequentemente alimentará o livro de apuração do ICMS.

## **6. Referências**

- <http://www.iobonline.com.br/pages/coreonline/coreonlineDocuments.jsf>
- <span id="page-8-2"></span>[http://www.fazenda.mg.gov.br/empresas/legislacao\\_tributaria/ricms\\_2002\\_seco/sumario2002.htm](http://www.fazenda.mg.gov.br/empresas/legislacao_tributaria/ricms_2002_seco/sumario2002.htm)

## **7. Histórico de Alterações**

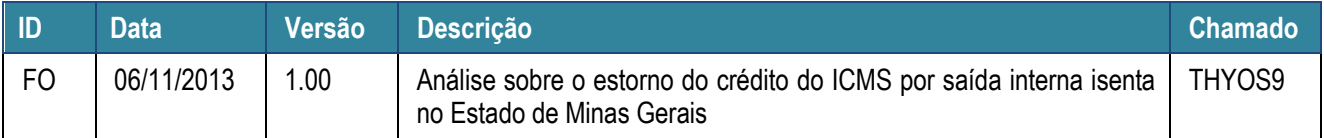